WinPing Activation Code With Keygen Free [32|64bit]

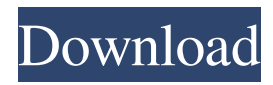

Terra Incognita is a screensaver designed to immerse you in a fabulous world located on an unknown planet. New majestic landscapes and mysterious atmosphere create an unparalleled feeling of mystery and charm. Terra Incognita is the first to have luminosity blending. It improves the number of possible transitions with the number of images. The landscape changes always reflect the current weather. The following detailed instructions have been prepared for you so that you can install and configure Terra Incognita in no time. Download and install Terra Incognita Download Terra Incognita and unpack it. The unpacked directory should contain the files as listed below. Terra Incognita\TerraIncognita.exe

TerraIncognita\TerraIncognita.inf TERRAINCOGNITA.REG Terra Incognita\ TerraIncognita\TerraIncognita\TerraIncognit a.vhd Terra Incognita\TerraIncognita\TerraIn cognita\TerraIncognita.bcg Terra Incognita\T erraIncognita\TerraIncognita\TerraIncognita\ TerraIncognita.bcp Terra Incognita\TerraInco gnita\TerraIncognita\TerraIncognita\TerraInc ognita\TerraIncognita.bin Terra Incognita\Ter raIncognita\TerraIncognita\TerraIncognita\Te rraIncognita\TerraIncognita.bif Terra Incogni ta\TerraIncognita\TerraIncognita\TerraIncog nita\TerraIncognita\TerraIncognita.bst Terra Incognita\TerraIncognita\TerraIncognita\Terr aIncognita\TerraIncognita\TerraIncognita\Ter raIncognita.bin Terra Incognita\TerraIncognit a\TerraIncognita\TerraIncognita\TerraIncogn ita\TerraIncognita\TerraIncognita\TerraIncog nita.bin Terra Incognita\TerraIncognita\Terra

#### Incognita\TerraIncognita\TerraIncognita\Terr aIncognita\TerraIncognita\Ter

**WinPing Crack Free PC/Windows [Latest]**

-Macro is a keyboard shortcut, that allows you to run a program automatically with the press of a single key. KEEP YOUR ACCESS VARIABLES HARD-TO-ACCESS: -Access is the name of this variable to store the remote computer access credentials.

-Normally, it is difficult to remember a long remote computer access details in your daily life. It is a good idea to write down this information so that you can manage it later when you need it. It saves a lot of time and trouble. KEEP YOUR ACCESS VARIABLES HARD-TO-ACCESS:

-Account is the name of this variable to store the remote computer access credentials.

## -Normally, it is difficult to remember a long remote computer access details in your daily life. It is a good idea to write down this information so that you can manage it later when you need it. It saves a lot of time and trouble. KEEP YOUR ACCESS

VARIABLES HARD-TO-ACCESS:

-Credentials is the name of this variable to store the remote computer access credentials. -Normally, it is difficult to remember a long remote computer access details in your daily life. It is a good idea to write down this information so that you can manage it later when you need it. It saves a lot of time and trouble. KEEP YOUR ACCESS VARIABLES HARD-TO-ACCESS: -Complexity is the name of this variable to store the remote computer access credentials.

-Normally, it is difficult to remember a long

# remote computer access details in your daily

life. It is a good idea to write down this information so that you can manage it later when you need it. It saves a lot of time and trouble. KEEP YOUR ACCESS VARIABLES HARD-TO-ACCESS: -Name is the name of this variable to store the remote computer access credentials. -Normally, it is difficult to remember a long remote computer access details in your daily life. It is a good idea to write down this information so that you can manage it later when you need it. It saves a lot of time and trouble. KEEP YOUR ACCESS VARIABLES HARD-TO-ACCESS: -Provider is the name of this variable to store the remote computer access credentials. -Normally, it is difficult to 77a5ca646e

Ping a remote computer to check the current status of its network connection and determine if it is connected or disconnected. Ping can also be used for TCP/IP overloading, latency and reliability measurement. How to Install: Click on the "WinPing-Setup.exe" and run it The Setup Wizard will appear Read the instructions Click the "Next" button to continue Read the terms and conditions Click on "I Agree" to continue Now, the installation will begin Wait for the installation to finish After the installation is complete, WinPing will be installed in your system How to Start: Click on the WinPing icon to start the software Search the host you want to check the status of Click on "Start" to check the status of the

## network connection of your server Conclusion: WinPing is an easy-to-use application that checks the status of a remote computer. By default, it starts pinging a server every 2 seconds, and it saves the results to an HTML document. If the host is online, you will get a green status, and if it is offline, you will get a red status. I hope this article was helpful. Do not forget to hit the comments below if you have any queries or feedbacks. Thanks. Andrew J. Smith Hi

Jeremy, I love WinPing. I have used it for over 15 years, and I find it to be the most accurate and dependable of all the ping products available. If you need to monitor more than one server, I recommend using it with PowerPing to collect ping results from multiple computers and convert the results to Excel format, which makes it easy to sort and

## analyze the results. WinPing works great with my site monitoring software, Ping Response. Thanks, Andrew J. Smith Author Jeremy Hi Andrew, I have been a faithful user of WinPing for many years, and it is very reliable. The only reason I have to use PowerPing to monitor the status of multiple servers is because they do not have the option of exporting the results to Excel, which can make it a lot easier to analyze the data. Thanks for your comment. Jeremy We need

to use it for many weeks, but it runs for a lot of days continuously and the usage is not correct. I think WinPing has a problem with its

**What's New In?**

The WinPing application was developed to be a small tool that will allow you to monitor

## (ping) computers on a network for availability. It's an automated, graphical utility with an audible alarm. Computer icons are color coded green (normal) or red (error). Ping errors are also written to a log file. News: Added an option to disable the text log file. Added status information to the main window. [ 25.08.05 ] - WinPing v1.0 ----------

------ Compile WinPing with Visual Studio 6 • Open the "WinPing.sln" file • Right click on the Project and select "Build" • Press "Build" ---------------------------------------------- [ 25.08.05 ] - WinPing

------------------------------------------------------

v1.0 Release --------------------------------------

-------------------------------- Now you can run

WinPing from the command line with: winping and also from the WinPing.exe program located in "C:\Program

Files\WinPing" This is a command line script that will monitor an IP address and report back if it pings successfully. EXAMPLE: winping 192.168.100.10 WINPING will start monitoring the IP address and write out a status line in the window If a computer is online, the status line will be green. If the computer is offline, the status line will be red. Note: If a computer is restarted, it will be offline until it is reconnected to the network. The Status line will stay red. To check status of all available computers, type winping all This will cause WinPING to monitor all computers on the network for network availability. [ 25.08.05 ] - WinPing v1.1 ------

---------- Now you can run WinPing from the command line with: winping -c which is the same as running winping This is a command

------------------------------------------------------

### line script that will monitor an IP address and report back if it pings successfully. EXAMPLE: winping 192.168.100.10 WINPING will start monitoring the IP address and write out a status line in the window If a computer is online, the status line will be green. If the computer is offline, the status line will be red. Note: If a computer is restarted, it will be offline until it is reconnected to the network. The Status line will stay red. To check status of all available

Minimum Specifications: Operating System: OS: Win7, Win8, Win10, Mac Processor: Intel Core i5 2.3Ghz or AMD equivalent Memory: 4 GB RAM Graphics: Nvidia Geforce GTX 660 or Radeon HD 7870 Hard Drive: 6 GB free space Recommended Specifications: Processor: Intel Core i7 2.5Ghz or AMD equivalent Memory: 8 GB RAM

https://biodashofficial.com/wp-content/uploads/2022/06/MySOL\_to\_Excel.pdf [https://www.textaura.com/wp-content/uploads/2022/06/dbJAPI\\_IDEA\\_Plugin.pdf](https://www.textaura.com/wp-content/uploads/2022/06/dbJAPI_IDEA_Plugin.pdf) <https://madfawinbckarvidar.wixsite.com/opacsaver/post/steganography-studio-1-0-2-product-key-april-2022> <http://fotoluki.ru/?p=1492> <https://herbanwmex.net/portal/checklists/checklist.php?clid=60183> <http://weedcottage.online/?p=73346> <https://homeworks.ng/wp-content/uploads/2022/06/santmaa.pdf> <https://gabonbiota.org/portal/checklists/checklist.php?clid=3520> [http://descargatelo.net/wp-content/uploads/2022/06/VT4Browsers\\_for\\_Chrome.pdf](http://descargatelo.net/wp-content/uploads/2022/06/VT4Browsers_for_Chrome.pdf) <https://gruzovoz777.ru/wp-content/uploads/2022/06/lavagr.pdf>